# **GeoPandas Documentation**

*Release 0.2.0.dev*

**Kelsey Jordahl**

May 17, 2016

#### Contents

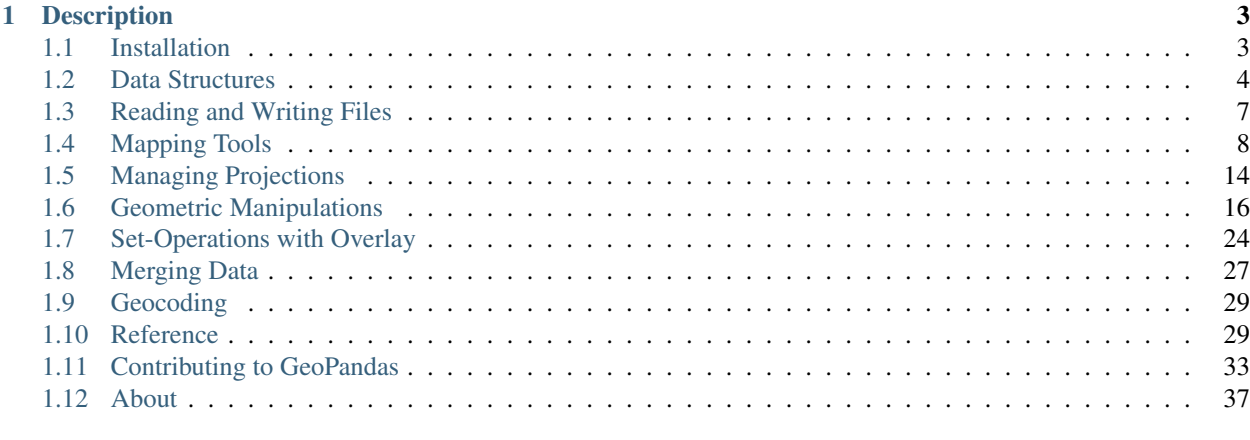

### [2 Indices and tables](#page-42-0) 39

**i**

GeoPandas is an open source project to make working with geospatial data in python easier. GeoPandas extends the datatypes used by [pandas](http://pandas.pydata.org) to allow spatial operations on geometric types. Geometric operations are performed by [shapely.](http://toblerity.github.io/shapely) Geopandas further depends on [fiona](http://toblerity.github.io/fiona) for file access and [descartes](https://pypi.python.org/pypi/descartes) and [matplotlib](http://matplotlib.org) for plotting.

# **Description**

<span id="page-6-0"></span>The goal of GeoPandas is to make working with geospatial data in python easier. It combines the capabilities of pandas and shapely, providing geospatial operations in pandas and a high-level interface to multiple geometries to shapely. GeoPandas enables you to easily do operations in python that would otherwise require a spatial database such as PostGIS.

# <span id="page-6-1"></span>**1.1 Installation**

### **1.1.1 Installing GeoPandas**

To install the released version, you can use pip:

pip install geopandas

or you can install the conda package from the conda-forge channel:

conda install -c conda-forge geopandas

You may install the latest development version by cloning the *GitHub* repository and using the setup script:

```
git clone https://github.com/geopandas/geopandas.git
cd geopandas
pip install .
```
It is also possible to install the latest development version available on PyPI with *pip* by adding the --pre flag for pip 1.4 and later, or to use *pip* to install directly from the GitHub repository with:

pip install git+git://github.com/geopandas/geopandas.git

### **1.1.2 Dependencies**

Installation via *conda* should also install all dependencies, but a complete list is as follows:

- [numpy](http://www.numpy.org)
- [pandas](http://pandas.pydata.org) (version 0.13 or later)
- [shapely](http://toblerity.github.io/shapely)
- [fiona](http://toblerity.github.io/fiona)
- [six](https://pythonhosted.org/six)

• [pyproj](https://github.com/jswhit/pyproj)

Further, optional dependencies are:

- [geopy](https://github.com/geopy/geopy) 0.99 (optional; for geocoding)
- [psycopg2](https://pypi.python.org/pypi/psycopg2) (optional; for PostGIS connection)
- [rtree](https://github.com/Toblerity/rtree) (optional; spatial index to improve performance)

For plotting, these additional packages may be used:

- [matplotlib](http://matplotlib.org)
- [descartes](https://pypi.python.org/pypi/descartes)
- [pysal](http://pysal.org)

These can be installed independently via the following set of commands:

```
conda install -c conda-forge fiona shapely pyproj rtree
conda install pandas
```
# <span id="page-7-0"></span>**1.2 Data Structures**

GeoPandas implements two main data structures, a GeoSeries and a GeoDataFrame. These are subclasses of pandas Series and DataFrame, respectively.

# **1.2.1 GeoSeries**

A GeoSeries is essentially a vector where each entry in the vector is a set of shapes corresponding to one observation. An entry may consist of only one shape (like a single polygon) or multiple shapes that are meant to be thought of as one observation (like the many polygons that make up the State of Hawaii or a country like Indonesia).

*geopandas* has three basic classes of geometric objects (which are actually *shapely* objects):

- Points / Multi-Points
- Lines / Multi-Lines
- Polygons / Multi-Polygons

Note that all entries in a GeoSeries need not be of the same geometric type, although certain export operations will fail if this is not the case.

#### **Overview of Attributes and Methods**

The GeoSeries class implements nearly all of the attributes and methods of Shapely objects. When applied to a GeoSeries, they will apply elementwise to all geometries in the series. Binary operations can be applied between two GeoSeries, in which case the operation is carried out elementwise. The two series will be aligned by matching indices. Binary operations can also be applied to a single geometry, in which case the operation is carried out for each element of the series with that geometry. In either case, a Series or a GeoSeries will be returned, as appropriate.

A short summary of a few attributes and methods for GeoSeries is presented here, and a full list can be found in the *[all](#page-32-1) [attributes and methods page](#page-32-1)*. There is also a family of methods for creating new shapes by expanding existing shapes or applying set-theoretic operations like "union" described in *[geometric manipulations](#page-19-0)*.

#### **Attributes**

- area: shape area (units of projection see *[projections](#page-17-0)*)
- bounds: tuple of max and min coordinates on each axis for each shape
- total\_bounds: tuple of max and min coordinates on each axis for entire GeoSeries
- geom\_type: type of geometry.
- is\_valid: tests if coordinates make a shape that is reasonable geometric shape [\(according to this\)](http://www.opengeospatial.org/standards/sfa).

#### **Basic Methods**

- distance (other): returns Series with minimum distance from each entry to other
- centroid: returns GeoSeries of centroids
- representative\_point(): returns GeoSeries of points that are guaranteed to be within each geometry. It does NOT return centroids.
- to\_crs(): change coordinate reference system. See *[projections](#page-17-0)*
- plot(): plot GeoSeries. See *[mapping](#page-11-0)*.

#### **Relationship Tests**

- geom\_almost\_equals(other): is shape almost the same as other (good when floating point precision issues make shapes slightly different)
- contains(other): is shape contained within other
- intersects(other): does shape intersect other

### **1.2.2 GeoDataFrame**

A GeoDataFrame is a tabular data structure that contains a GeoSeries.

The most important property of a GeoDataFrame is that it always has one GeoSeries column that holds a special status. This GeoSeries is referred to as the GeoDataFrame's "geometry". When a spatial method is applied to a GeoDataFrame (or a spatial attribute like area is called), this commands will always act on the "geometry" column.

The "geometry" column – no matter its name – can be accessed through the geometry attribute (gdf.geometry), and the name of the geometry column can be found by typing  $\frac{df}{g}$  geometry.name.

A GeoDataFrame may also contain other columns with geometrical (shapely) objects, but only one column can be the active geometry at a time. To change which column is the active geometry column, use the set\_geometry method.

An example using the worlds GeoDataFrame:

```
In [1]: world.head()
---------------------------------------------------------------------------
NameError Traceback (most recent call last)
<ipython-input-1-6e4c6b8ad2c1> in <module>()
---> 1 word.head()NameError: name 'world' is not defined
```

```
#Plot countries
In [2]: world.plot();
```
Currently, the column named "borders" with country borders is the active geometry column:

```
In [3]: world.geometry.name
---------------------------------------------------------------------------
NameError Traceback (most recent call last)
<ipython-input-3-c347be3ed172> in <module>()
----> 1 world.geometry.name
NameError: name 'world' is not defined
```
Now, we create centroids and make it the geometry:

```
In [4]: world['centroid_column'] = world.centroid
---------------------------------------------------------------------------
NameError Traceback (most recent call last)
<ipython-input-4-342b4f803c99> in <module>()
----> 1 world['centroid_column'] = world.centroid
NameError: name 'world' is not defined
In [5]: world = world.set_geometry('centroid_column')
\\\\\\\\\\\\\\\\\\\\\\\\\\\\\\\\\\\\\\\\\\\\\\\\\\\\\\\\\\\\\\\\\\\\\\\\\\\\\\\\\\\\\\\\\\\\\\\\\\\\\\\\\\\\\\\\\\\\\\\\\\\\\\\\\\\\\\\\\\\\\\\\\\\\\\\\\\\\\\\\\\\\\\\\\\\\\\\\\\\\\\\\\\\\\\\\\\\\\\\\\\\\\\\\\\\\\\\\\\\\\\\\\\\\\\\\\\\\\\\\\\\\\\\\\\\\\\\\\\\\\\\\\\\\\\\\\\\\\\\\\\\\\\\---------------------------------------------------------------------------
NameError Traceback (most recent call last)
<ipython-input-5-c092184b7fb7> in <module>()
----> 1 world = world.set_geometry('centroid_column')
NameError: name 'world' is not defined
In [6]: world.plot();
```
Note: A GeoDataFrame keeps track of the active column by name, so if you rename the active geometry column, you must also reset the geometry:

gdf = gdf.rename(columns={'old\_name': 'new\_name'}).set\_geometry('new\_name')

Note 2: Somewhat confusingly, by default when you use the read\_file command, the column containing spatial objects from the file is named "geometry" by default, and will be set as the active geometry column. However, despite using the same term for the name of the column and the name of the special attribute that keeps track of the active column, they are distinct. You can easily shift the active geometry column to a different GeoSeries with the set\_geometry command. Further, gdf.geometry will always return the active geometry column, *not* the column named geometry. If you wish to call a column named "geometry", and a different column is the active geometry column, use gdf['geometry'], not gdf.geometry.

#### **Attributes and Methods**

Any of the attributes calls or methods described for a GeoSeries will work on a GeoDataFrame – effectively, they are just applied to the "geometry" GeoSeries.

However, GeoDataFrames also have a few extra methods for input and output which are described on the *[Input and](#page-10-0) [Output](#page-10-0)* page and for geocoding with are described in *[Geocoding](#page-32-0)*.

# <span id="page-10-0"></span>**1.3 Reading and Writing Files**

### **1.3.1 Reading Spatial Data**

*geopandas* can read almost any vector-based spatial data format including ESRI shapefile, GeoJSON files and more using the command:

gpd.read\_file()

which returns a GeoDataFrame object. (This is possible because *geopandas* makes use of the great [fiona](http://toblerity.org/fiona/manual.html) library, which in turn makes use of a massive open-source program called [GDAL/OGR](http://www.gdal.org/) designed to facilitate spatial data transformations).

Any arguments passed to read file() after the file name will be passed directly to fiona.open, which does the actual data importation. In general, read\_file is pretty smart and should do what you want without extra arguments, but for more help, type:

**import fiona**; help(fiona.open)

Among other things, one can explicitly set the driver (shapefile, GeoJSON) with the driver keyword, or pick a single layer from a multi-layered file with the layer keyword.

*geopandas* can also get data from a PostGIS database using the read\_postgis() command.

# **1.3.2 Writing Spatial Data**

GeoDataFrames can be exported to many different standard formats using the GeoDataFrame.to\_file() method. For a full list of supported formats, type import fiona; fiona.supported\_drivers.

# <span id="page-11-0"></span>**1.4 Mapping Tools**

*geopandas* provides a high-level interface to the matplotlib library for making maps. Mapping shapes is as easy as using the plot() method on a GeoSeries or GeoDataFrame.

```
# Examine country GeoDataFrame
In [1]: world.head()
---------------------------------------------------------------------------
NameError Traceback (most recent call last)
<ipython-input-1-6e4c6b8ad2c1> in <module>()
---> 1 word.head()NameError: name 'world' is not defined
# Basic plot, random colors
In [2]: world.plot();
```
Note that in general, any options one can pass to [pyplot](http://matplotlib.org/api/pyplot_api.html) in matplotlib (or [style options that work for lines\)](http://matplotlib.org/api/lines_api.html) can be passed to the plot () method.

### **1.4.1 Chloropleth Maps**

*geopandas* makes it easy to create Chloropleth maps (maps where the color of each shape is based on the value of an associated variable). Simply use the plot command with the column argument set to the column whose values you want used to assign colors.

```
# Plot by GDP per capta
In [3]: world = world[(world.pop_est>0) & (world.name!="Antarctica")]
                  ---------------------------------------------------------------------------
NameError Traceback (most recent call last)
<ipython-input-3-3d65aa1f3698> in <module>()
----> 1 world = world[(world.pop_est>0) & (world.name!="Antarctica")]
NameError: name 'world' is not defined
In [4]: world['gdp_per_cap'] = world.gdp_md_est / world.pop_est
\\\\\\\\\\\\\\\\\\\\\\\\\\\\\\\\\\\\\\\\\\\\\\\\\\\\\\\\\\\\\\\\\\\\\\\\\\\\\\\\\\\\\\\\\\\\\\\\\\\\\\\\\\\\\\\\\\\\\\\\\\\\\\\\\\\\\\\\\\\\\\\\\\\\\\\\\\\\\\\\\\\\\\\\\\\\\\\\\\\\\\\\\\\\\\\\\\\\\\\\\\\\\\\\\\\\\\\\\\\\\\\\\\\\\\\\\\\\\\\\\\\\\\\\\\\\\\\\\\\\\\\\\\\\\\\\\\\\\\\\\\\\\\\\\\\\\\\\\\\\\\\\\\\---------------------------------------------------------------------------
NameError Traceback (most recent call last)
<ipython-input-4-b9fbf9f3897f> in <module>()
----> 1 world['gdp_per_cap'] = world.gdp_md_est / world.pop_est
NameError: name 'world' is not defined
In [5]: world.plot(column='gdp_per_cap');
```
### **Choosing colors**

One can also modify the colors used by plot with the cmap option (for a full list of colormaps, see the [matplotlib](http://matplotlib.org/users/colormaps.html) [website\)](http://matplotlib.org/users/colormaps.html):

**In [6]:** world.plot(column='gdp\_per\_cap', cmap='OrRd');

The way color maps are scaled can also be manipulated with the scheme option (if you have pysal installed, which can be accomplished via conda install pysal). By default, scheme is set to 'equal\_intervals', but it can also be adjusted to any other [pysal option,](http://pysal.org/1.2/library/esda/mapclassify.html) like 'quantiles', 'percentiles', etc.

**In [7]:** world.plot(column='gdp\_per\_cap', cmap='OrRd', scheme='quantiles');

# **1.4.2 Maps with Layers**

There are two strategies for making a map with multiple layers – one more succinct, and one that is a littel more flexible.

Before combining maps, however, remember to always ensure they share a common CRS (so they will align).

```
# Look at capitals
# Note use of standard `pyplot` line style options
In [8]: cities.plot(marker='*', color='green', markersize=5);
# Check crs
In [9]: cities = cities.to_crs(world.crs)
---------------------------------------------------------------------------
NameError Traceback (most recent call last)
<ipython-input-9-31469edf5e1f> in <module>()
----> 1 cities = cities.to_crs(world.crs)
NameError: name 'cities' is not defined
# Now we can overlay over country outlines
# And yes, there are lots of island capitals
# apparently in the middle of the ocean!
```
#### Method 1

```
In [10]: base = world.plot(color='white')
---------------------------------------------------------------------------
NameError Traceback (most recent call last)
<ipython-input-10-91e7c0d2b84e> in <module>()
---> 1 base = world.plot(color='white')
NameError: name 'world' is not defined
In [11]: cities.plot(ax=base, marker='o', color='red', markersize=5);
```
#### Method 2: Using matplotlib objects

```
In [12]: import matplotlib.pyplot as plt
In [13]: fig, ax = plt.subplots()# set aspect to equal. This is done automatically
# when using *geopandas* plot on it's own, but not when
# working with pyplot directly.
In [14]: ax.set_aspect('equal')
In [15]: world.plot(ax=ax, color='white')
           ---------------------------------------------------------------------------
NameError Traceback (most recent call last)
<ipython-input-15-9fc582f480d1> in <module>()
----> 1 world.plot(ax=ax, color='white')
NameError: name 'world' is not defined
In [16]: cities.plot(ax=ax, marker='o', color='red', markersize=5)
\\\\\\\\\\\\\\\\\\\\\\\\\\\\\\\\\\\\\\\\\\\\\\\\\\\\\\\\\\\\\\\\\\\\\\\\\\\\\\\\\\\\\\\\\\\\\\\\\\\\\\\\\\\\\\\\\\\\\\\\\\\\\\\\\\\\\\\\\\\\\\\\\\\\\\\\\\\\\\\\\\\\\\\\\\\\\\\\\\\\\\\\\\\\\\\\\\\\\\\\\\\\\\\\\\\\\\\\\\\\\\\\\\\\\\\\\\\\\\\\\\\\\\\\\\\\\\\\\\\\\\\\\\\\\\\\\\\\\\\---------------------------------------------------------------------------
NameError Traceback (most recent call last)
<ipython-input-16-ec592ff81f19> in <module>()
----> 1 cities.plot(ax=ax, marker='o', color='red', markersize=5)
NameError: name 'cities' is not defined
In [17]: plt.show();
```
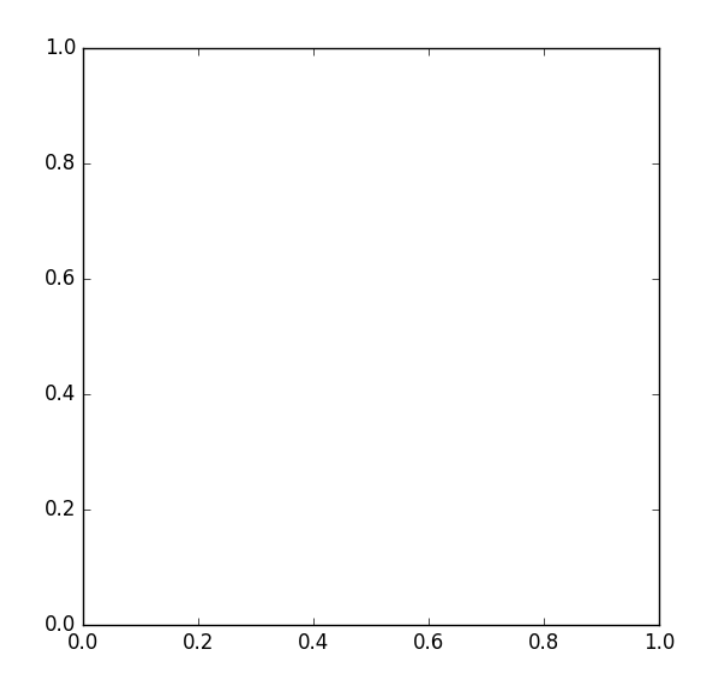

# **1.4.3 Other Resources**

Links to jupyter Notebooks for different mapping tasks:

[Making Heat Maps](http://nbviewer.jupyter.org/gist/perrygeo/c426355e40037c452434)

# <span id="page-17-0"></span>**1.5 Managing Projections**

### **1.5.1 Coordinate Reference Systems**

CRS are important because the geometric shapes in a GeoSeries or GeoDataFrame object are simply a collection of coordinates in an arbitrary space. A CRS tells Python how those coordinates related to places on the Earth.

CRS are referred to using codes called [proj4 strings.](https://en.wikipedia.org/wiki/PROJ.4) You can find the codes for most commonly used projections from [www.spatialreference.org](http://spatialreference.org/) or [remotesensing.org.](http://www.remotesensing.org/geotiff/proj_list/)

The same CRS can often be referred to in many ways. For example, one of the most commonly used CRS is the WGS84 latitude-longitude projection. One *proj4* representation of this projection is: "+proj=longlat +ellps=WGS84 +datum=WGS84 +no\_defs". But common projections can also be referred to by *EPSG* codes, so this same projection can also called using the *proj4* string "+init=epsg:4326".

*geopandas* can accept lots of representations of CRS, including the *proj4* string itself ("+proj=longlat +ellps=WGS84 +datum=WGS84 +no\_defs") or parameters broken out in a dictionary: {'proj': 'latlong', 'ellps': 'WGS84', 'datum': 'WGS84', 'no\_defs': True}). In addition, some functions will take *EPSG* codes directly.

For reference, a few very common projections and their proj4 strings:

• WGS84 Latitude/Longitude: "+proj=longlat +ellps=WGS84 +datum=WGS84 +no\_defs" or "+init=epsg:4326"

- UTM Zones (North): "+proj=utm +zone=33 +ellps=WGS84 +datum=WGS84 +units=m +no\_defs"
- UTM Zones (South): "+proj=utm +zone=33 +ellps=WGS84 +datum=WGS84 +units=m +no\_defs +south"

### **1.5.2 Setting a Projection**

There are two relevant operations for projections: setting a projection and re-projecting.

Setting a projection may be necessary when for some reason *geopandas* has coordinate data (x-y values), but no information about how those coordinates refer to locations in the real world. Setting a projection is how one tells *geopandas* how to interpret coordinates. If no CRS is set, *geopandas* geometry operations will still work, but coordinate transformations will not be possible and exported files may not be interpreted correctly by other software.

Be aware that most of the time you don't have to set a projection. Data loaded from a reputable source (using the from\_file() command) *should* always include projection information. You can see an objects current CRS through the crs attribute: my\_geoseries.crs.

From time to time, however, you may get data that does not include a projection. In this situation, you have to set the CRS so *geopandas* knows how to interpret the coordinates.

For example, if you convert a spreadsheet of latitudes and longitudes into a GeoSeries by hand, you would set the projection by assigning the WGS84 latitude-longitude CRS to the crs attribute:

```
my_geoseries.crs = {'init' :'epsg:4326'}
```
### **1.5.3 Re-Projecting**

Re-projecting is the process of changing the representation of locations from one coordinate system to another. All projections of locations on the Earth into a two-dimensional plane [are distortions,](https://en.wikipedia.org/wiki/Map_projection#Which_projection_is_best.3F) the projection that is best for your application may be different from the projection associated with the data you import. In these cases, data can be re-projected using the to\_crs command:

```
# Check original projection
# (it's Platte Carre! x-y are long and lat)
In [1]: world.crs
---------------------------------------------------------------------------
NameError Traceback (most recent call last)
<ipython-input-1-6dccfe34da9b> in <module>()
----> 1 world.crs
NameError: name 'world' is not defined
# Visualize
In [2]: world.plot();
# Reproject to Mercator (after dropping Antartica)
In [3]: world = world[(world.name != "Antarctica") & (world.name != "Fr. S. Antarctic Lands")]
---------------------------------------------------------------------------
NameError Traceback (most recent call last)
<ipython-input-3-0675a59ff78c> in <module>()
----> 1 world = world[(world.name != "Antarctica") & (world.name != "Fr. S. Antarctic Lands")]
NameError: name 'world' is not defined
In [4]: world = world.to_crs({'init': 'epsg:3395'}) # world.to_crs(epsg=3395) would also work
```
<span id="page-19-1"></span>\\\\\\\\\\\\\\\\\\\\\\\\\\\\\\\\\\\\\\\\\\\\\\\\\\\\\\\\\\\\\\\\\\\\\\\\\\\\\\\\\\\\\\\\\\\\\\\\\\\\\\\\\\\\\\\\\\\\\\\\\\\\\\\\\\\\\\\\\\\\\\\\\\\\\\\\\\\\\\\\\\\\\\\\\\\\\\\\\\\\\\\\\\\\\\\\\\\\\\\\\\\\\\\\\\\\\\\\\\\\\\\\\\\\\\\\\\\\\\\\\\\\\\\\\\\\\\\\\\\\\\\\\\\\\\\\\\\\\\\\\\\\\\\\\\\\\\\\\\\\\\\\\\\\\\\\\\\\\\\\\\\\\\\\\\\\--------------------------------------------------------------------------- NameError Traceback (most recent call last) <ipython-input-4-5a29e9b4f4c0> in <module>() ----> 1 world = world.to\_crs({'init': 'epsg:3395'}) # world.to\_crs(epsg=3395) would also work NameError: name 'world' is not defined **In [5]:** world.plot();

# <span id="page-19-0"></span>**1.6 Geometric Manipulations**

*geopandas* makes available all the tools for geometric manipulations in the [\\*shapely\\* library.](http://toblerity.org/shapely/manual.html)

Note that documentation for all set-theoretic tools for creating new shapes using the relationship between two different spatial datasets – like creating intersections, or differences – can be found on the *[set operations](#page-27-0)* page.

### **1.6.1 Constructive Methods**

```
GeoSeries.buffer(distance, resolution=16)
```
Returns a GeoSeries of geometries representing all points within a given *distance* of each geometric object.

#### GeoSeries.**boundary**

Returns a GeoSeries of lower dimensional objects representing each geometries's set-theoretic *boundary*.

```
GeoSeries.centroid
```
Returns a GeoSeries of points for each geometric centroid.

```
GeoSeries.convex_hull
```
Returns a GeoSeries of geometries representing the smallest convex *Polygon* containing all the points in each object unless the number of points in the object is less than three. For two points, the convex hull collapses to a *LineString*; for 1, a *Point*.

GeoSeries.**envelope**

Returns a GeoSeries of geometries representing the point or smallest rectangular polygon (with sides parallel to the coordinate axes) that contains each object.

GeoSeries.**simplify**(*tolerance*, *preserve\_topology=True*) Returns a GeoSeries containing a simplified representation of each object.

### **1.6.2 Affine transformations**

```
GeoSeries.rotate(self, angle, origin='center', use_radians=False)
     Rotate the coordinates of the GeoSeries.
```
- GeoSeries.**scale**(*self*, *xfact=1.0*, *yfact=1.0*, *zfact=1.0*, *origin='center'*) Scale the geometries of the GeoSeries along each  $(x, y, z)$  dimensio.
- GeoSeries.**skew**(*self*, *angle*, *origin='center'*, *use\_radians=False*) Shear/Skew the geometries of the GeoSeries by angles along x and y dimensions.
- GeoSeries.**translate**(*self*, *angle*, *origin='center'*, *use\_radians=False*) Shift the coordinates of the GeoSeries.

### **1.6.3 Aggregation Methods**

```
GeoSeries.unary_union
```
Return a geometry containing the union of all geometries in the GeoSeries.

#### **Examples of Geometric Manipulations**

```
>>> p1 = Polygon([(0, 0), (1, 0), (1, 1)])
>>> p2 = Polygon([(0, 0), (1, 0), (1, 1), (0, 1)])
>>> p3 = Polygon([(2, 0), (3, 0), (3, 1), (2, 1)])
>>> g = GeoSeries([p1, p2, p3])
>>> g
0 POLYGON ((0.0000000000000000 0.000000000000000...
1 POLYGON ((0.0000000000000000 0.000000000000000...
2 POLYGON ((2.0000000000000000 0.000000000000000...
dtype: object
```
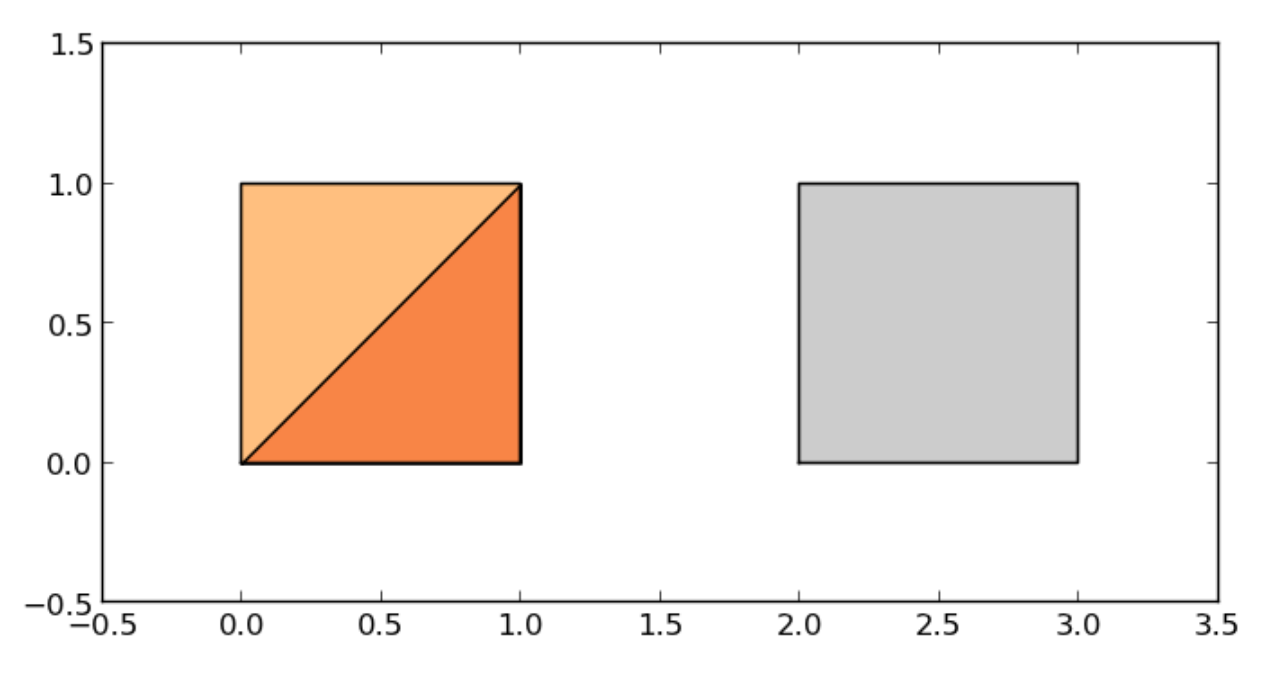

Some geographic operations return normal pandas object. The area property of a GeoSeries will return a pandas.Series containing the area of each item in the GeoSeries:

**>>> print** g.area 0 0.5 1 1.0 2 1.0 dtype: float64

Other operations return GeoPandas objects:

```
>>> g.buffer(0.5)
Out[15]:
0 POLYGON ((-0.3535533905932737 0.35355339059327...
1 POLYGON ((-0.5000000000000000 0.00000000000000...
2 POLYGON ((1.5000000000000000 0.000000000000000...
dtype: object
```
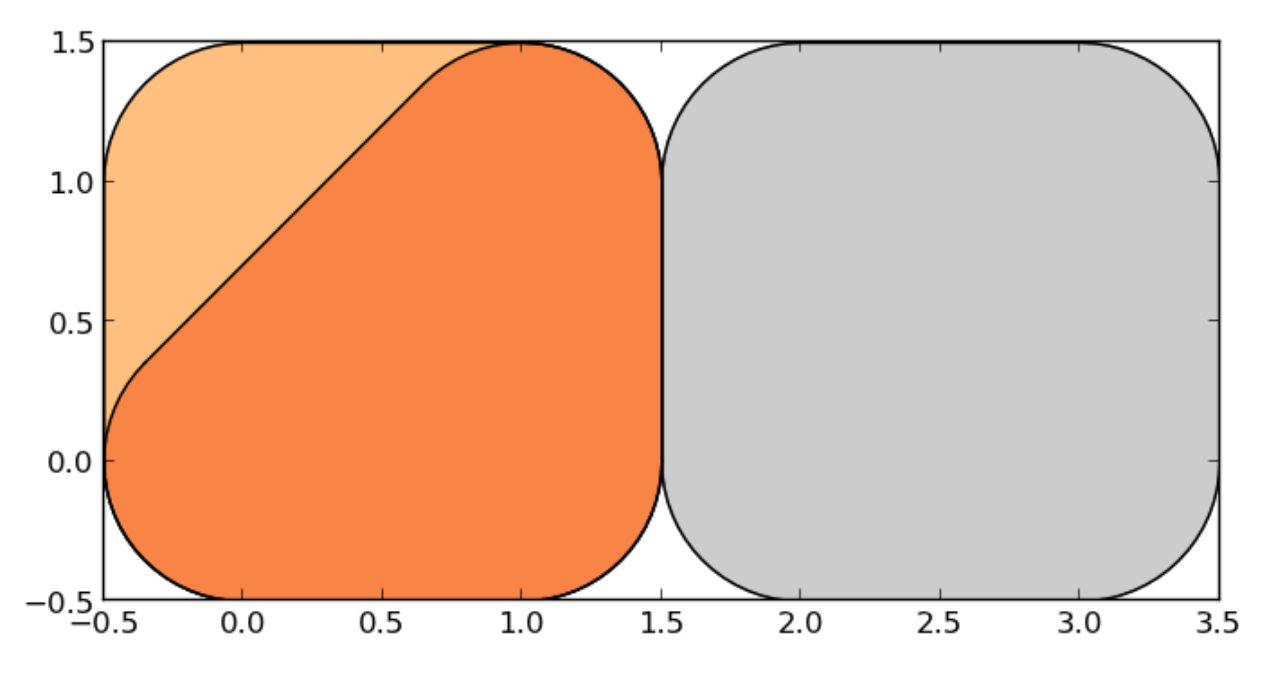

GeoPandas objects also know how to plot themselves. GeoPandas uses [descartes](https://pypi.python.org/pypi/descartes) to generate a [matplotlib](http://matplotlib.org) plot. To generate a plot of our GeoSeries, use:

**>>>** g.plot()

GeoPandas also implements alternate constructors that can read any data format recognized by [fiona.](http://toblerity.github.io/fiona) To read a [file](http://www.nyc.gov/html/dcp/download/bytes/nybb_14aav.zip) [containing the boroughs of New York City:](http://www.nyc.gov/html/dcp/download/bytes/nybb_14aav.zip)

```
>>> boros = GeoDataFrame.from_file('nybb.shp')
>>> boros.set_index('BoroCode', inplace=True)
>>> boros.sort()
>>> boros
            BoroName Shape_Area Shape_Leng \
BoroCode
1 Manhattan 6.364422e+08 358532.956418
2 Bronx 1.186804e+09 464517.890553
3 Brooklyn 1.959432e+09 726568.946340
4 Queens 3.049947e+09 861038.479299
5 Staten Island 1.623853e+09 330385.036974
                                           geometry
BoroCode
1 (POLYGON ((981219.0557861328125000 188655.3157...
2 (POLYGON ((1012821.8057861328125000 229228.264...
3 (POLYGON ((1021176.4790039062500000 151374.796...
4 (POLYGON ((1029606.0765991210937500 156073.814...
5 (POLYGON ((970217.0223999023437500 145643.3322...
```
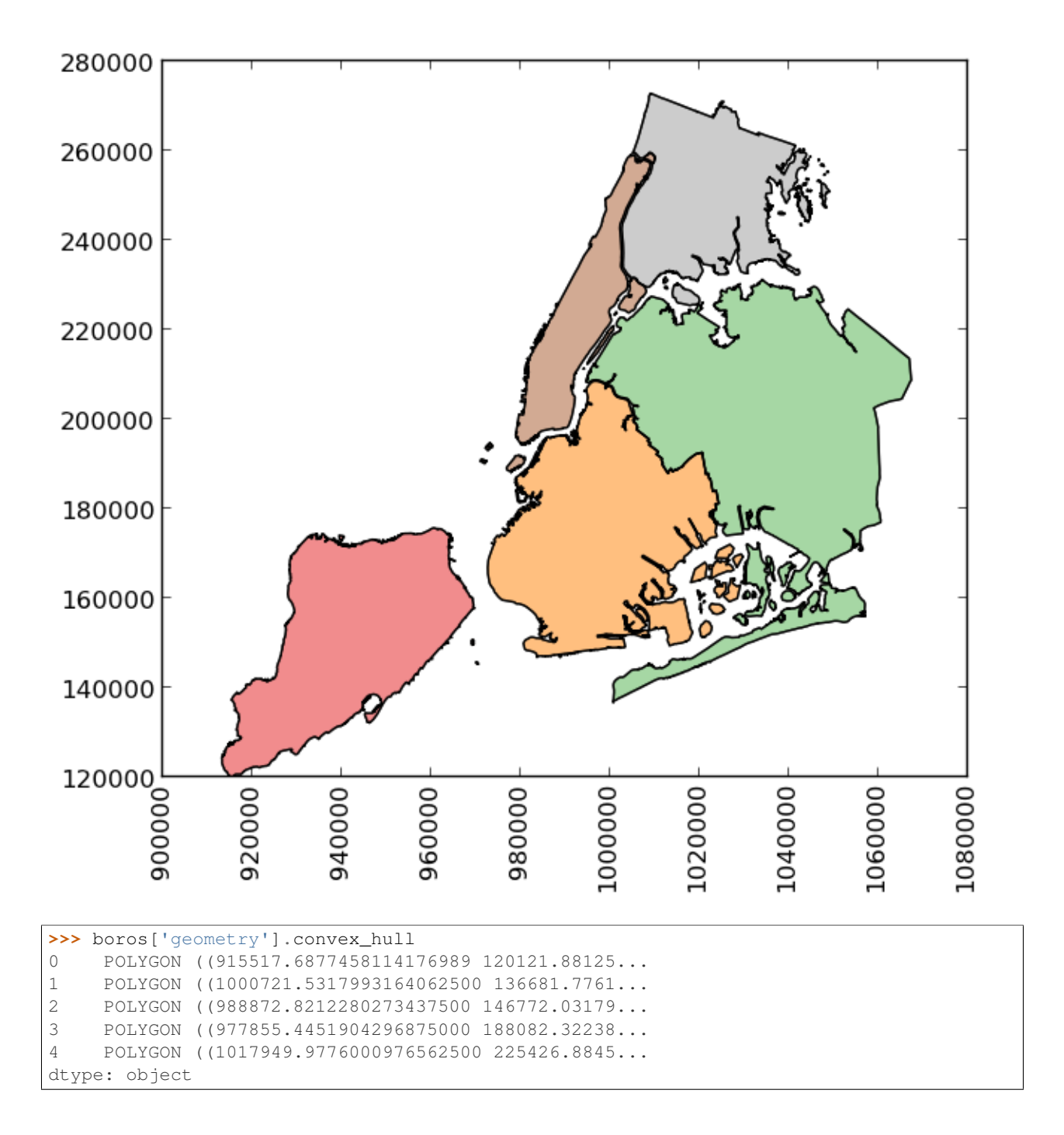

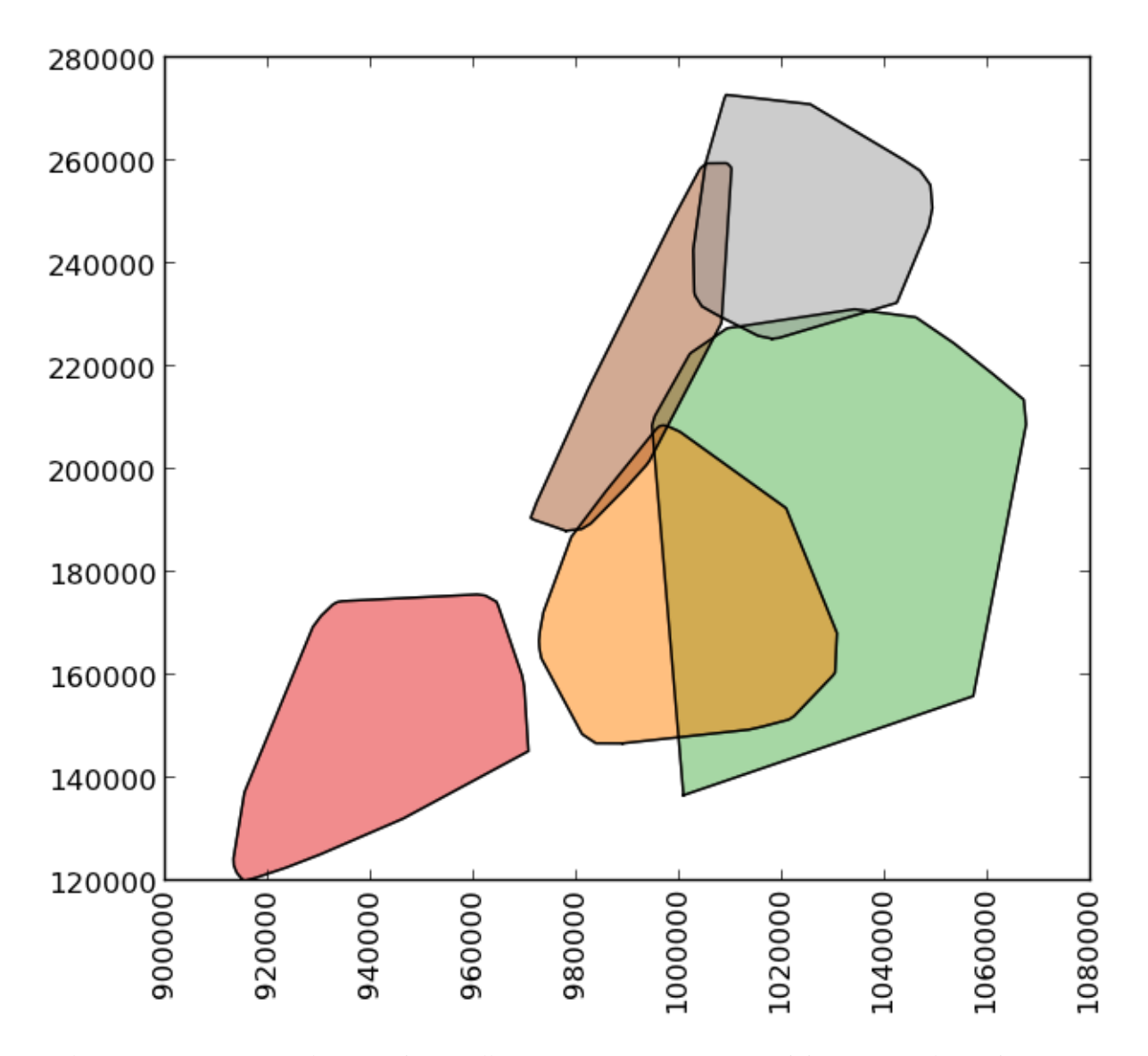

```
To demonstrate a more complex operation, we'll generate a GeoSeries containing 2000 random points:
```

```
>>> from shapely.geometry import Point
>>> xmin, xmax, ymin, ymax = 900000, 1080000, 120000, 280000
\Rightarrow \Rightarrow xc = (xmax - xmin) * np.random.random(2000) + xmin\Rightarrow \Rightarrow \forall c = (\text{ymax - ymin}) \cdot \text{np.random.random}(2000) + \text{ymin}>>> pts = GeoSeries([Point(x, y) for x, y in zip(xc, yc)])
```
Now draw a circle with fixed radius around each point:

**>>>** circles = pts.buffer(2000)

We can collapse these circles into a single shapely MultiPolygon geometry with

**>>>** mp = circles.unary\_union

To extract the part of this geometry contained in each borough, we can just use:

**>>>** holes = boros['geometry'].intersection(mp)

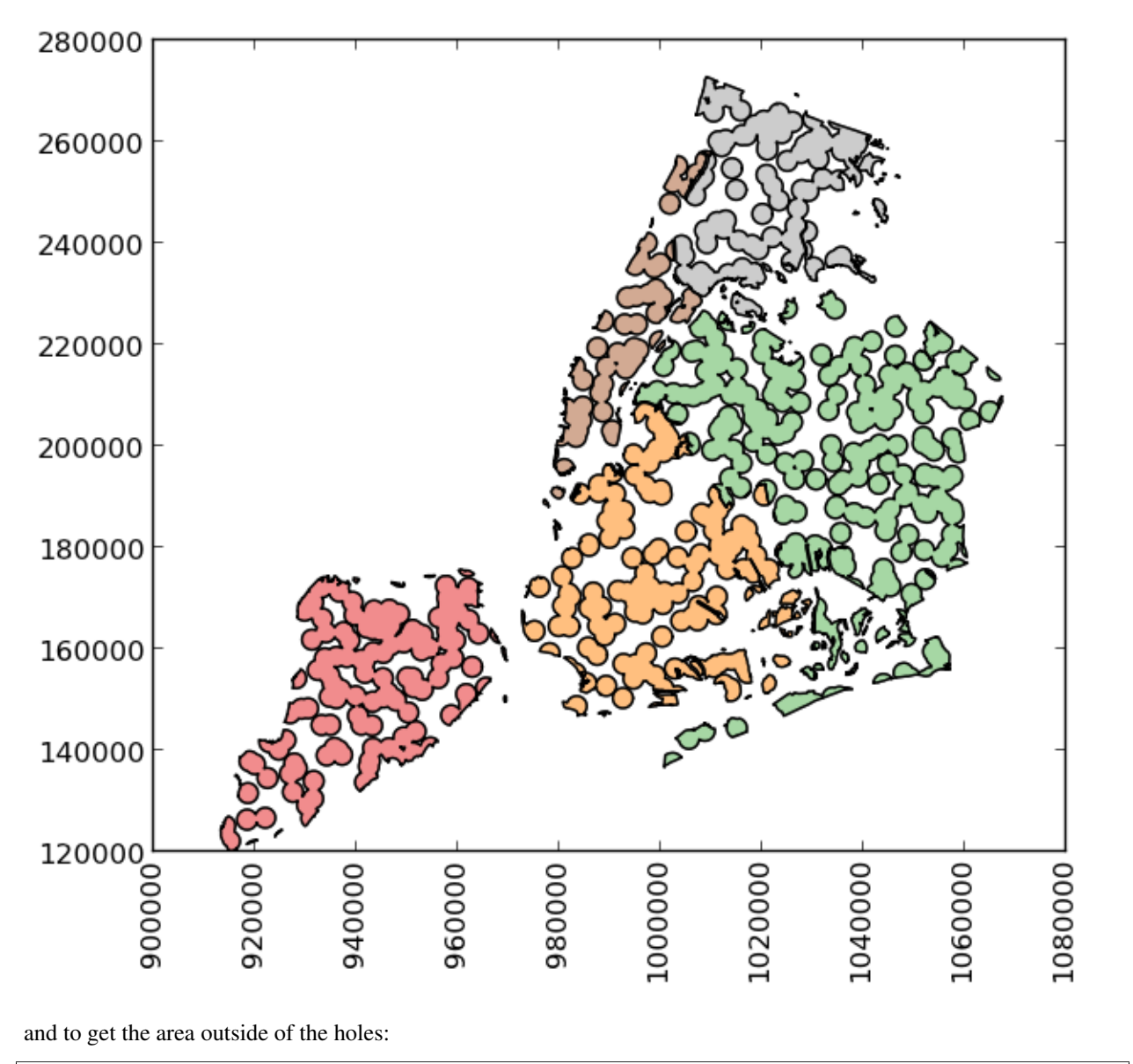

**>>>** boros\_with\_holes = boros['geometry'].difference(mp)

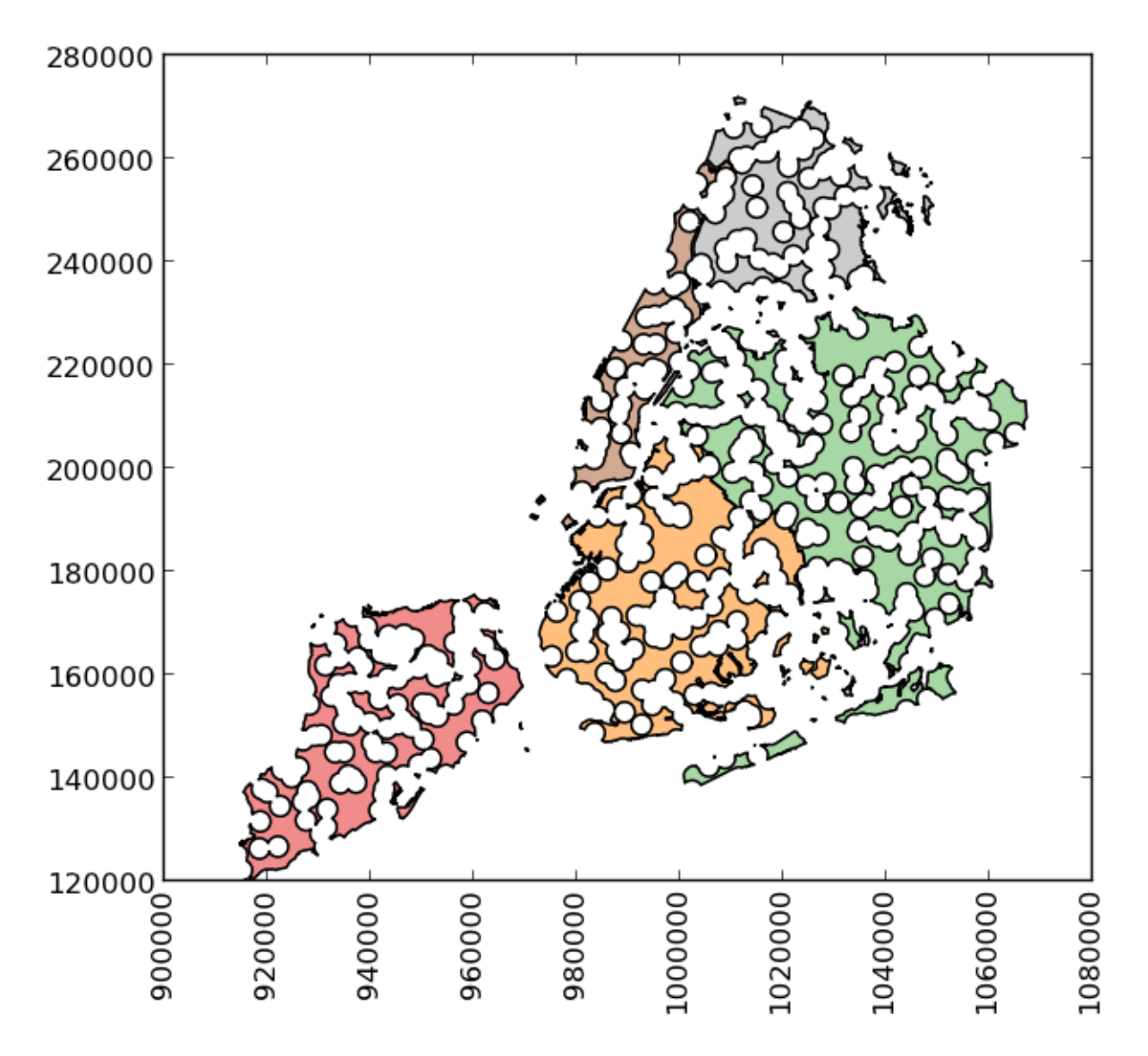

Note that this can be simplified a bit, since geometry is available as an attribute on a GeoDataFrame, and the intersection and difference methods are implemented with the "&" and "-" operators, respectively. For example, the latter could have been expressed simply as boros.geometry - mp.

It's easy to do things like calculate the fractional area in each borough that are in the holes:

```
>>> holes.area / boros.geometry.area
BoroCode
1 0.602015
2 0.523457
3 0.585901
4 0.577020
5 0.559507
dtype: float64
```
# <span id="page-27-0"></span>**1.7 Set-Operations with Overlay**

When working with multiple spatial datasets – especially multiple *polygon* or *line* datasets – users often wish to create new shapes based on places where those datasets overlap (or don't overlap). These manipulations are often referred using the language of sets – intersections, unions, and differences. These types of operations are made available in the *geopandas* library through the overlay function.

The basic idea is demonstrated by the graphic below but keep in mind that overlays operate at the DataFrame level, not on individual geometries, and the properties from both are retained. In effect, for every shape in the first Geo-DataFrame, this operation is executed against every other shape in the other GeoDataFrame:

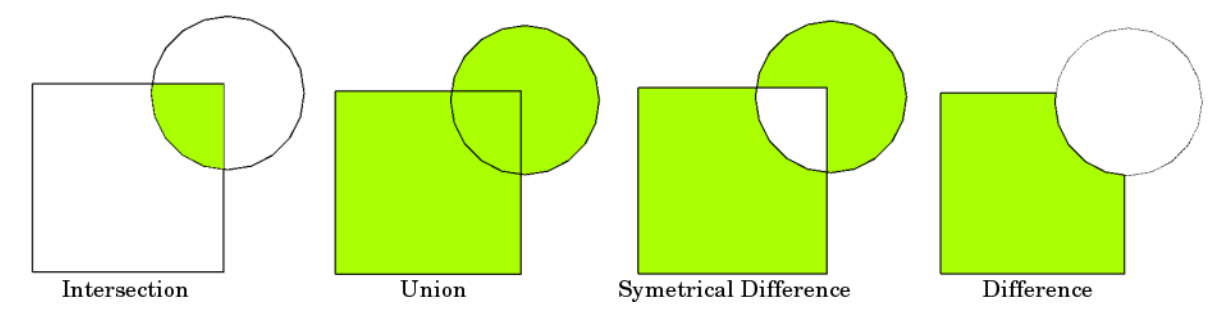

#### Source: QGIS Documentation

(Note to users familiar with the *shapely* library: overlay can be thought of as offering versions of the standard *shapely* set-operations that deal with the complexities of applying set operations to two *GeoSeries*. The standard *shapely* set-operations are also available as GeoSeries methods.)

### **1.7.1 Overlay Example**

To illustrate the overlay function, consider the following case in which one wishes to identify the "core" portion of each country – defined as areas within 500km of a capital – using a GeoDataFrame of countries and a GeoDataFrame of capitals.

```
# Look at countries:
In [1]: countries.plot();
# Now buffer cities to find area within 500km.
# Check CRS -- World Mercator, units of meters.
In [2]: capitals.crs
---------------------------------------------------------------------------
NameError Traceback (most recent call last)
<ipython-input-2-ac2c6355a22a> in <module>()
----> 1 capitals.crs
NameError: name 'capitals' is not defined
# make 500km buffer
In [3]: capitals['geometry']= capitals.buffer(500000)
\\\\\\\\\\\\\\\\\\\\\\\\\\\\\\\\\\\\\\\\\\\\\\\\\\\\\\\\\\\\\\\\\\\\\\\\\\\\\\\\\\\\\\\\\\\\\\\\\\\\\\\\\\\\\\\\\\\\\\\\\\\\\\\\\\\\\\\\\\\\\\\\\\\\\\\\\\\\\\\\\\\\\\\\\\\\\\\\\\\\\\\\\\\\\\\\\\\\\\\\\\\\\\\\\\\\\\\\\\\\\\\\\\\\\\\\\\\\\\\\\\\\\\\\\\\\\\\\\\\\\---------------------------------------------------------------------------
NameError Traceback (most recent call last)
<ipython-input-3-6938f55dd516> in <module>()
----> 1 capitals['geometry']= capitals.buffer(500000)
NameError: name 'capitals' is not defined
In [4]: capitals.plot();
```
To select only the portion of countries within 500km of a capital, we specify the how option to be "intersect", which creates a new set of polygons where these two layers overlap:

```
In [5]: from geopandas.tools import overlay
In [6]: country_cores = overlay(countries, capitals, how='intersection')
                     ---------------------------------------------------------------------------
NameError Traceback (most recent call last)
```

```
<ipython-input-6-8966ae43ad89> in <module>()
----> 1 country_cores = overlay(countries, capitals, how='intersection')
NameError: name 'countries' is not defined
In [7]: country_cores.plot();
```
Changing the "how" option allows for different types of overlay operations. For example, if we were interested in the portions of countries *far* from capitals (the peripheries), we would compute the difference of the two.

```
In [8]: country_peripheries = overlay(countries, capitals, how='difference')
---------------------------------------------------------------------------
NameError Traceback (most recent call last)
<ipython-input-8-e9b51b291d1b> in <module>()
----> 1 country_peripheries = overlay(countries, capitals, how='difference')
NameError: name 'countries' is not defined
In [9]: country_peripheries.plot();
```
# **1.7.2 More Examples**

A larger set of examples of the use of overlay can be found [here](http://nbviewer.jupyter.org/github/geopandas/geopandas/blob/master/examples/overlays.ipynb)

# <span id="page-30-0"></span>**1.8 Merging Data**

There are two ways to combine datasets in *geopandas* – attribute joins and spatial joins.

In an attribute join, a GeoSeries or GeoDataFrame is combined with a regular *pandas* Series or DataFrame based on a common variable. This is analogous to normal merging or joining in *pandas*.

In a Spatial Join, observations from to GeoSeries or GeoDataFrames are combined based on their spatial relationship to one another.

### **1.8.1 Attribute Joins**

Attribute joins are accomplished using the merge method. In general, it is recommended to use the merge method called from the spatial dataset. With that said, the stand-alone merge function will work if the GeoDataFrame is in the left argument; if a DataFrame is in the left argument and a GeoDataFrame is in the right position, the result will no longer be a GeoDataFrame.

For example, consider the following merge that adds full names to a GeoDataFrame that initially has only ISO codes for each country by merging it with a *pandas* DataFrame.

```
# `country_shapes` is GeoDataFrame with country shapes and iso codes
In [1]: country_shapes.head()
---------------------------------------------------------------------------
NameError Traceback (most recent call last)
<ipython-input-1-5b13c9c30040> in <module>()
```

```
----> 1 country_shapes.head()
NameError: name 'country_shapes' is not defined
# `country_names` is DataFrame with country names and iso codes
In [2]: country_names.head()
\\\\\\\\\\\\\\\\\\\\\\\\\\\\\\\\\\\\\\\\\\\\\\\\\\\\\\\\\\\\\\\\\\\\\\\\\\\\\\\\\\\\\\\\\\\\\\\\\\\\\\\\\\\\\\\\\\\\\\\\\\\\\\\\\\\\\\\\\\\\\\\\\\\\\\\\\\\\\\\\\\\\\\\\\\\\\\\\\\\\\\\\\\\\\\\\\\\\\\\\\\\\\\\\\\\\\\\\\\\\\\\\\\\\\\\\\\\\\\\\\\\\\\\\\\\\\\\\\\\\\\\\\\\\\\\\\\\\---------------------------------------------------------------------------
NameError Traceback (most recent call last)
<ipython-input-2-a2af82341a2f> in <module>()
----> 1 country_names.head()
NameError: name 'country_names' is not defined
# Merge with `merge` method on shared variable (iso codes):
In [3]: country_shapes = country_shapes.merge(country_names, on='iso_a3')
\\\\\\\\\\\\\\\\\\\\\\\\\\\\\\\\\\\\\\\\\\\\\\\\\\\\\\\\\\\\\\\\\\\\\\\\\\\\\\\\\\\\\\\\\\\\\\\\\\\\\\\\\\\\\\\\\\\\\\\\\\\\\\\\\\\\\\\\\\\\\\\\\\\\\\\\\\\\\\\\\\\\\\\\\\\\\\\\\\\\\\\\\\\\\\\\\\\\\\\\\\\\\\\\\\\\\\\\\\\\\\\\\\\\\\\\\\\\\\\\\\\\\\\\\\\\\\\\\\\\\\\\\\\\\\\\\\\\\\\\\\\\\\\\\\\\\\\\\\\\\\\\\\\\\\\\\\\\\\\\\\\\\\\\\\\\\\\\\\\\\\\\\\\\\\\\\\\\\\\\\\\\\\\\\\\\\\\\\\\\\\\\\\\\\\\\\\\\\\\\\\\\\\\\\\\\\\\\\\\\\\\\\\\\\\\\\\\\\\\\\\\\\\\\\\\\\\\\\\\\\\\\\\\\\\\\\\\\\\\\\\\\\\\\\\\\\\\\\\\\\\\\\\\\\\\\\\\\\\\\\\\\\\\\\\\\\\\\\\\\\\\\\\\\\\---------------------------------------------------------------------------
NameError Traceback (most recent call last)
<ipython-input-3-3bf1a2f65c0a> in <module>()
----> 1 country_shapes = country_shapes.merge(country_names, on='iso_a3')
NameError: name 'country_shapes' is not defined
In [4]: country_shapes.head()
\\\\\\\\\\\\\\\\\\\\\\\\\\\\\\\\\\\\\\\\\\\\\\\\\\\\\\\\\\\\\\\\\\\\\\\\\\\\\\\\\\\\\\\\\\\\\\\\\\\\\\\\\\\\\\\\\\\\\\\\\\\\\\\\\\\\\\\\\\\\\\\\\\\\\\\\\\\\\\\\\\\\\\\\\\\\\\\\\\\\\\\\\\\\\\\\\\\\\\\\\\\\\\\\\\\\\\\\\\\\\\\\\\\\\\\\\\\\\\\\\\\\\\\\\\\\\\\\\\\\\\\\\\\\\\\\\\\\\\\\\\\\\\\\\\\\\\\\\\\\\\\\\\\\\\\\\\\\\\\\\\\\\\\\\\\\\\\\\\\\\\\\\\\\\\\\\\\\\\\\\\\\\\\\\\\\\\\\\\\\\\\\\\\\\\\\\\\\\\\\\\\\\\\\\\\\\\\\\\\\\\\\\\\\\\\\\\\\\\\\\\\\\\\\\\\\\\\\\\\\\\\\\\\\\\\\\\\\\\\\\\\\\\\\\\\\\\\\\\\\\\\\\\\\\\\\\\\\\\\\\\\\\\\\\\\\\\\\\\\\\\\\\\\\\\\\\\\\\\\\\\\\\\\\\\\\\\\\\\\\\\\\\\\\\\\\\\\\\\\\\\\\\\\\\\\\\\\\\\\\\\\\\\\\\\\\\\\\\\\\\\\\\\\\\\\\\\\\\\\\\\\\\\\\\\\\\\\\\\\\\\\\\\\\\\\\\\\\\\\\\\\\\\\\\\\\\\\\\\\\\\\\\\\\\\\\\\\\\\\\\\\\\\\\\\\\\\\\\\\\\\\\\\\\\\\\\\\\\\\\\\\\\\\\\\\\\\\\\\\\\\\\\\\\\\\\\\\\\\\\\\\\\\\\\\\\\\\\\\\\\\\\\\\\\\\\\\\\\\\\\\\\\\\\\\---------------------------------------------------------------------------
NameError Traceback (most recent call last)
<ipython-input-4-5b13c9c30040> in <module>()
----> 1 country_shapes.head()
NameError: name 'country_shapes' is not defined
```
# **1.8.2 Spatial Joins**

In a Spatial Join, two geometry objects are merged based on their spatial relationship to one another.

```
# One GeoDataFrame of countries, one of Cities.
# Want to merge so we can get each city's country.
In [5]: countries.head()
---------------------------------------------------------------------------
NameError Traceback (most recent call last)
<ipython-input-5-fb7fc995024f> in <module>()
----> 1 countries.head()
NameError: name 'countries' is not defined
In [6]: cities.head()
\\\\\\\\\\\\\\\\\\\\\\\\\\\\\\\\\\\\\\\\\\\\\\\\\\\\\\\\\\\\\\\\\\\\\\\\\\\\\\\\\\\\\\\\\\\\\\\\\\\\\\\\\\\\\\\\\\\\\\\\\\\\\\\\\\\\\\\\\\\\\\\\\\\\\\\\\\\\\\\\\\\\\\\\\\\\\\\\\\\\\\\\\\\\\\\\\\\\\\\\\\\\\\\\\\\\\\\\\\\\\\\\\\\\\\\\\\\\\\\\\\\\\\\\\\\\\\\\\\\\\\\\\\---------------------------------------------------------------------------
NameError Traceback (most recent call last)
<ipython-input-6-59d2a63d8770> in <module>()
  --> 1 cities.head()
NameError: name 'cities' is not defined
# Execute spatial join
In [7]: from geopandas.tools import sjoin
In [8]: cities_with_country = sjoin(cities, countries, how="inner", op='intersects')
---------------------------------------------------------------------------
```

```
NameError Traceback (most recent call last)
<ipython-input-8-9f461c1b9f0e> in <module>()
----> 1 cities_with_country = sjoin(cities, countries, how="inner", op='intersects')
NameError: name 'cities' is not defined
In [9]: cities_with_country.head()
\\\\\\\\\\\\\\\\\\\\\\\\\\\\\\\\\\\\\\\\\\\\\\\\\\\\\\\\\\\\\\\\\\\\\\\\\\\\\\\\\\\\\\\\\\\\\\\\\\\\\\\\\\\\\\\\\\\\\\\\\\\\\\\\\\\\\\\\\\\\\\\\\\\\\\\\\\\\\\\\\\\\\\\\\\\\\\\\\\\\\\\\\\\\\\\\\\\\\\\\\\\\\\\\\\\\\\\\\\\\\\\\\\\\\\\\\\\\\\\\\\\\\\\\\\\\\\\\\\\\\\\\\\\\\\\\\\\\\\\\\\\\\\\\\\\\\\\\\\\\\\\\\\\\\\\\\\\\\\\\\\\---------------------------------------------------------------------------
NameError Traceback (most recent call last)
<ipython-input-9-6b9476ea0668> in <module>()
----> 1 cities_with_country.head()
NameError: name 'cities_with_country' is not defined
```
The op options determines the type of join operation to apply. op can be set to "intersects", "within" or "contains" (these are all equivalent when joining points to polygons, but differ when joining polygons to other polygons or lines).

Note more complicated spatial relationships can be studied by combining geometric operations with spatial join. To find all polygons within a given distance of a point, for example, one can first use the buffer method to expand each point into a circle of appropriate radius, then intersect those buffered circles with the polygons in question.

# <span id="page-32-0"></span>**1.9 Geocoding**

#### [TO BE COMPLETED]

geopandas.geocode.**geocode**(*strings*, *provider='googlev3'*, *\*\*kwargs*)

Geocode a list of strings and return a GeoDataFrame containing the resulting points in its geometry column. Available provider''s include ''googlev3, bing, google, yahoo, mapquest, and openmapquest. \*\*kwargs will be passed as parameters to the appropriate geocoder.

Requires 'geopy'... Please consult the Terms of Service for the chosen provider.

# <span id="page-32-1"></span>**1.10 Reference**

The following Shapely methods and attributes are available on GeoSeries objects:

```
GeoSeries.area
```
Returns a Series containing the area of each geometry in the GeoSeries.

```
GeoSeries.bounds
```
Returns a DataFrame with columns minx, miny, maxx, maxy values containing the bounds for each geometry. (see GeoSeries.total\_bounds for the limits of the entire series).

```
GeoSeries.length
```
Returns a Series containing the length of each geometry.

```
GeoSeries.geom_type
```
Returns a Series of strings specifying the *Geometry Type* of each object.

GeoSeries.**distance**(*other*)

Returns a Series containing the minimum distance to the *other* GeoSeries (elementwise) or geometric object.

```
GeoSeries.representative_point()
```
Returns a GeoSeries of (cheaply computed) points that are guaranteed to be within each geometry.

#### <span id="page-33-2"></span>GeoSeries.**exterior**

Returns a GeoSeries of LinearRings representing the outer boundary of each polygon in the GeoSeries. (Applies to GeoSeries containing only Polygons).

#### GeoSeries.**interiors**

Returns a GeoSeries of InteriorRingSequences representing the inner rings of each polygon in the GeoSeries. (Applies to GeoSeries containing only Polygons).

#### *Unary Predicates*

#### GeoSeries.**is\_empty**

Returns a Series of dtype('bool') with value True for empty geometries.

#### GeoSeries.**is\_ring**

Returns a Series of dtype('bool') with value True for features that are closed.

#### GeoSeries.**is\_simple**

Returns a Series of dtype('bool') with value True for geometries that do not cross themselves (meaningful only for *LineStrings* and *LinearRings*).

#### GeoSeries.**is\_valid**

Returns a Series of dtype('bool') with value True for geometries that are valid.

#### *Binary Predicates*

#### GeoSeries.**almost\_equals**(*other*[, *decimal=6* ])

Returns a Series of dtype('bool') with value True if each object is approximately equal to the *other* at all points to specified *decimal* place precision. (See also equals ())

#### <span id="page-33-1"></span>GeoSeries.**contains**(*other*)

Returns a Series of dtype('bool') with value True if each object's *interior* contains the *boundary* and *interior* of the other object and their boundaries do not touch at all.

#### GeoSeries.**crosses**(*other*)

Returns a Series of dtype('bool') with value True if the *interior* of each object intersects the *interior* of the other but does not contain it, and the dimension of the intersection is less than the dimension of the one or the other.

#### GeoSeries.**disjoint**(*other*)

Returns a Series of dtype('bool') with value True if the *boundary* and *interior* of each object does not intersect at all with those of the other.

#### <span id="page-33-0"></span>GeoSeries.**equals**(*other*)

Returns a Series of dtype('bool') with value True if if the set-theoretic *boundary*, *interior*, and *exterior* of each object coincides with those of the other.

#### GeoSeries.**intersects**(*other*)

Returns a Series of dtype('bool') with value True if if the *boundary* and *interior* of each object intersects in any way with those of the other.

#### GeoSeries.**touches**(*other*)

Returns a Series of dtype('bool') with value True if the objects have at least one point in common and their interiors do not intersect with any part of the other.

#### GeoSeries.**within**(*other*)

Returns a Series of dtype('bool') with value True if each object's *boundary* and *interior* intersect only with the *interior* of the other (not its *boundary* or *exterior*). (Inverse of *contains*())

#### *Set-theoretic Methods*

#### GeoSeries.**difference**(*other*)

Returns a GeoSeries of the points in each geometry that are not in the *other* object.

#### <span id="page-34-0"></span>GeoSeries.**intersection**(*other*)

Returns a GeoSeries of the intersection of each object with the *other* geometric object.

#### GeoSeries.**symmetric\_difference**(*other*)

Returns a GeoSeries of the points in each object not in the *other* geometric object, and the points in the *other* not in this object.

#### GeoSeries.**union**(*other*)

Returns a GeoSeries of the union of points from each object and the *other* geometric object.

#### *Constructive Methods*

#### GeoSeries.**buffer**(*distance*, *resolution=16*)

Returns a GeoSeries of geometries representing all points within a given *distance* of each geometric object.

#### GeoSeries.**boundary**

Returns a GeoSeries of lower dimensional objects representing each geometries's set-theoretic *boundary*.

#### GeoSeries.**centroid**

Returns a GeoSeries of points for each geometric centroid.

#### GeoSeries.**convex\_hull**

Returns a GeoSeries of geometries representing the smallest convex *Polygon* containing all the points in each object unless the number of points in the object is less than three. For two points, the convex hull collapses to a *LineString*; for 1, a *Point*.

#### GeoSeries.**envelope**

Returns a GeoSeries of geometries representing the point or smallest rectangular polygon (with sides parallel to the coordinate axes) that contains each object.

#### GeoSeries.**simplify**(*tolerance*, *preserve\_topology=True*)

Returns a GeoSeries containing a simplified representation of each object.

#### *Affine transformations*

```
GeoSeries.rotate(self, angle, origin='center', use_radians=False)
     Rotate the coordinates of the GeoSeries.
```
- GeoSeries.**scale**(*self*, *xfact=1.0*, *yfact=1.0*, *zfact=1.0*, *origin='center'*) Scale the geometries of the GeoSeries along each (x, y, z) dimensio.
- GeoSeries.**skew**(*self*, *angle*, *origin='center'*, *use\_radians=False*) Shear/Skew the geometries of the GeoSeries by angles along x and y dimensions.
- GeoSeries.**translate**(*self*, *angle*, *origin='center'*, *use\_radians=False*) Shift the coordinates of the GeoSeries.

#### *Aggregating methods*

```
GeoSeries.unary_union
```
Return a geometry containing the union of all geometries in the GeoSeries.

Additionally, the following methods are implemented:

```
GeoSeries.from_file()
```
Load a GeoSeries from a file from any format recognized by 'fiona'.

#### GeoSeries.**to\_crs**(*crs=None*, *epsg=None*)

Transform all geometries in a GeoSeries to a different coordinate reference system. The crs attribute on the current GeoSeries must be set. Either crs in dictionary form or an EPSG code may be specified for output.

This method will transform all points in all objects. It has no notion or projecting entire geometries. All segments joining points are assumed to be lines in the current projection, not geodesics. Objects crossing the dateline (or other projection boundary) will have undesirable behavior.

<span id="page-35-0"></span>GeoSeries.**plot**(*colormap='Set1'*, *alpha=0.5*, *axes=None*)

Generate a plot of the geometries in the GeoSeries. colormap can be any recognized by matplotlib, but discrete colormaps such as Accent, Dark2, Paired, Pastel1, Pastel2, Set1, Set2, or Set3 are recommended. Wraps the plot\_series() function.

GeoSeries.**total\_bounds**

Returns a tuple containing minx, miny, maxx, maxy values for the bounds of the series as a whole. See GeoSeries.bounds for the bounds of the geometries contained in the series.

#### GeoSeries.**\_\_geo\_interface\_\_**

Implements the 'geo\_interface'\_. Returns a python data structure to represent the GeoSeries as a GeoJSONlike FeatureCollection. Note that the features will have an empty properties dict as they don't have associated attributes (geometry only).

Methods of pandas Series objects are also available, although not all are applicable to geometric objects and some may return a Series rather than a GeoSeries result. The methods copy(), align(), isnull() and fillna() have been implemented specifically for GeoSeries and are expected to work correctly.

### **1.10.1 GeoDataFrame**

A GeoDataFrame is a tablular data structure that contains a column called geometry which contains a *GeoSeries'*.

Currently, the following methods are implemented for a GeoDataFrame:

```
classmethod GeoDataFrame.from_file(filename, **kwargs)
```
Load a GeoDataFrame from a file from any format recognized by 'fiona'. See read file().

```
classmethod GeoDataFrame.from_postgis(sql, con, geom_col='geom', crs=None, index_col=None,
```
*coerce\_float=True*, *params=None*)

Load a GeoDataFrame from a file from a PostGIS database. See read postgis().

GeoSeries.**to\_crs**(*crs=None*, *epsg=None*, *inplace=False*)

Transform all geometries in the geometry column of a GeoDataFrame to a different coordinate reference system. The crs attribute on the current GeoSeries must be set. Either crs in dictionary form or an EPSG code may be specified for output. If inplace=True the geometry column will be replaced in the current dataframe, otherwise a new GeoDataFrame will be returned.

This method will transform all points in all objects. It has no notion or projecting entire geometries. All segments joining points are assumed to be lines in the current projection, not geodesics. Objects crossing the dateline (or other projection boundary) will have undesirable behavior.

```
GeoSeries.to_file(filename, driver="ESRI Shapefile", **kwargs)
```
Write the GeoDataFrame to a file. By default, an ESRI shapefile is written, but any OGR data source supported by Fiona can be written. \*\*kwargs are passed to the Fiona driver.

```
GeoSeries.to_json(**kwargs)
```
Returns a GeoJSON representation of the GeoDataFrame as a string.

GeoDataFrame.**plot**(*column=None*, *colormap=None*, *alpha=0.5*, *categorical=False*, *legend=False*, *axes=None*)

Generate a plot of the geometries in the GeoDataFrame. If the column parameter is given, colors plot according to values in that column, otherwise calls GeoSeries.plot() on the geometry column. Wraps the plot\_dataframe() function.

GeoDataFrame.**\_\_geo\_interface\_\_**

Implements the 'geo\_interface'. Returns a python data structure to represent the GeoDataFrame as a GeoJSON-like FeatureCollection.

All pandas DataFrame methods are also available, although they may not operate in a meaningful way on the geometry column and may not return a GeoDataFrame result even when it would be appropriate to do so.

# <span id="page-36-0"></span>**1.11 Contributing to GeoPandas**

(Contribution guidelines largely copied from [pandas\)](http://pandas.pydata.org/pandas-docs/stable/contributing.html)

# **1.11.1 Overview**

Contributions to GeoPandas are very welcome. They are likely to be accepted more quickly if they follow these guidelines.

At this stage of GeoPandas development, the priorities are to define a simple, usable, and stable API and to have clean, maintainable, readable code. Performance matters, but not at the expense of those goals.

In general, GeoPandas follows the conventions of the pandas project where applicable.

In particular, when submitting a pull request:

- All existing tests should pass. Please make sure that the test suite passes, both locally and on [Travis CI.](https://travis-ci.org/geopandas/geopandas) Status on Travis will be visible on a pull request. If you want to enable Travis CI on your own fork, please read the pandas guidelines link above or the [getting started docs.](http://about.travis-ci.org/docs/user/getting-started/)
- New functionality should include tests. Please write reasonable tests for your code and make sure that they pass on your pull request.
- Classes, methods, functions, etc. should have docstrings. The first line of a docstring should be a standalone summary. Parameters and return values should be ducumented explicitly.
- GeoPandas supports python 2 (2.6+) and python 3 (3.2+) with a single code base. Use modern python idioms when possible that are compatibile with both major versions, and use the [six](https://pythonhosted.org/six) library where helpful to smooth over the differences. Use from \_\_future\_\_ import statements where appropriate. Test code locally in both python 2 and python 3 when possible (all supported versions will be automatically tested on Travis CI).
- Follow PEP 8 when possible.
- Imports should be grouped with standard library imports first, 3rd-party libraries next, and geopandas imports third. Within each grouping, imports should be alphabetized. Always use absolute imports when possible, and explicit relative imports for local imports when necessary in tests.

### **Seven Steps for Contributing**

There are seven basic steps to contributing to *geopandas*:

- 1. Fork the *geopandas* git repository
- 2. Create a development environment
- 3. Install *geopandas* dependencies
- 4. Make a development build of *geopandas*
- 5. Make changes to code and add tests
- 6. Update the documentation
- 7. Submit a Pull Request

Each of these 7 steps is detailed below.

### **1.11.2 1) Forking the** *geopandas* **repository using Git**

To the new user, working with Git is one of the more daunting aspects of contributing to *geopandas\**. It can very quickly become overwhelming, but sticking to the guidelines below will help keep the process straightforward and mostly trouble free. As always, if you are having difficulties please feel free to ask for help.

The code is hosted on [GitHub.](https://github.com/geopandas/geopandas) To contribute you will need to sign up for a [free GitHub account.](https://github.com/signup/free) We use [Git](http://git-scm.com/) for version control to allow many people to work together on the project.

Some great resources for learning Git:

- Software Carpentry's [Git Tutorial](http://swcarpentry.github.io/git-novice/)
- [Atlassian](https://www.atlassian.com/git/tutorials/what-is-version-control)
- the [GitHub help pages.](http://help.github.com/)
- Matthew Brett's [Pydagogue.](http://matthew-brett.github.com/pydagogue/)

#### **Getting started with Git**

[GitHub has instructions](http://help.github.com/set-up-git-redirect) for installing git, setting up your SSH key, and configuring git. All these steps need to be completed before you can work seamlessly between your local repository and GitHub.

#### <span id="page-37-0"></span>**Forking**

You will need your own fork to work on the code. Go to the [geopandas project page](https://github.com/geopandas/geopandas) and hit the Fork button. You will want to clone your fork to your machine:

```
git clone git@github.com:your-user-name/geopandas.git geopandas-yourname
cd geopandas-yourname
git remote add upstream git://github.com/geopandas/geopandas.git
```
This creates the directory *geopandas-yourname* and connects your repository to the upstream (main project) *geopandas* repository.

The testing suite will run automatically on Travis-CI once your pull request is submitted. However, if you wish to run the test suite on a branch prior to submitting the pull request, then Travis-CI needs to be hooked up to your GitHub repository. Instructions for doing so are [here.](http://about.travis-ci.org/docs/user/getting-started/)

#### **Creating a branch**

You want your master branch to reflect only production-ready code, so create a feature branch for making your changes. For example:

```
git branch shiny-new-feature
git checkout shiny-new-feature
```
The above can be simplified to:

git checkout -b shiny-new-feature

This changes your working directory to the shiny-new-feature branch. Keep any changes in this branch specific to one bug or feature so it is clear what the branch brings to *geopandas*. You can have many shiny-new-features and switch in between them using the git checkout command.

To update this branch, you need to retrieve the changes from the master branch:

```
git fetch upstream
git rebase upstream/master
```
This will replay your commits on top of the latest geopandas git master. If this leads to merge conflicts, you must resolve these before submitting your pull request. If you have uncommitted changes, you will need to stash them prior to updating. This will effectively store your changes and they can be reapplied after updating.

### **1.11.3 2) Creating a development environment**

A development environment is a virtual space where you can keep an independent installation of *geopandas*. This makes it easy to keep both a stable version of python in one place you use for work, and a development version (which you may break while playing with code) in another.

An easy way to create a *geopandas* development environment is as follows:

- Install either [Anaconda](http://docs.continuum.io/anaconda/) or [miniconda](http://conda.pydata.org/miniconda.html)
- Make sure that you have *[cloned the repository](#page-37-0)*
- cd to the *geopandas\** source directory

Tell conda to create a new environment, named  $q\in\mathcal{Q}$  and  $q\in\mathcal{Q}$  any other name you would like for this environment, by running:

conda create -n geopandas\_dev

For a python 3 environment:

```
conda create -n geopandas_dev python=3.4
```
This will create the new environment, and not touch any of your existing environments, nor any existing python installation.

To work in this environment, Windows users should activate it as follows:

activate geopandas\_dev

Mac OSX and Linux users should use:

```
source activate geopandas dev
```
You will then see a confirmation message to indicate you are in the new development environment.

To view your environments:

conda info -e

To return to you home root environment:

deactivate

See the full conda docs [here.](http://conda.pydata.org/docs)

At this point you can easily do a *development* install, as detailed in the next sections.

### **1.11.4 3) Installing Dependencies**

To run *geopandas* in an development environment, you must first install *geopandas*'s dependencies. We suggest doing so using the following commands (executed after your development environment has been activated):

conda install -c conda-forge fiona shapely pyproj rtree conda install pandas

This should install all necessary dependencies.

### **1.11.5 4) Making a development build**

Once dependencies are in place, make an in-place build by navigating to the git clone of the *geopandas* repository and running:

python setup.py develop

### **1.11.6 5) Making changes and writing tests**

*geopandas* is serious about testing and strongly encourages contributors to embrace [test-driven development \(TDD\).](http://en.wikipedia.org/wiki/Test-driven_development) This development process "relies on the repetition of a very short development cycle: first the developer writes an (initially failing) automated test case that defines a desired improvement or new function, then produces the minimum amount of code to pass that test." So, before actually writing any code, you should write your tests. Often the test can be taken from the original GitHub issue. However, it is always worth considering additional use cases and writing corresponding tests.

Adding tests is one of the most common requests after code is pushed to *geopandas*. Therefore, it is worth getting in the habit of writing tests ahead of time so this is never an issue.

Like many packages, *geopandas* uses the [Nose testing system](http://nose.readthedocs.org/en/latest/index.html) and the convenient extensions in [numpy.testing.](http://docs.scipy.org/doc/numpy/reference/routines.testing.html)

#### **Writing tests**

All tests should go into the tests directory. This folder contains many current examples of tests, and we suggest looking to these for inspiration.

The .util module has some special assert functions that make it easier to make statements about whether GeoSeries or GeoDataFrame objects are equivalent. The easiest way to verify that your code is correct is to explicitly construct the result you expect, then compare the actual result to the expected correct result, using eg the function assert geoseries equal.

#### **Running the test suite**

The tests can then be run directly inside your Git clone (without having to install *geopandas*) by typing:

nosetests

### **1.11.7 6) Updating the Documentation**

*geopandas* documentation resides in the *doc* folder. Changes to the docs are make by modifying the appropriate file in the *source* folder within *doc*. *geopandas* docs us reStructuredText syntax, [which is explained here](http://www.sphinx-doc.org/en/stable/rest.html#rst-primer) and the docstrings follow the [Numpy Docstring standard.](https://github.com/numpy/numpy/blob/master/doc/HOWTO_DOCUMENT.rst.txt)

Once you have made your changes, you can build the docs by navigating to the *doc* folder and typing:

make html

The resulting html pages will be located in *doc/build/html*.

# **1.11.8 7) Submitting a Pull Request**

Once you've made changes and pushed them to your forked repository, you then submit a pull request to have them integrated into the *geopandas* code base.

You can find a pull request (or PR) tutorial in the [GitHub's Help Docs.](https://help.github.com/articles/using-pull-requests/)

# <span id="page-40-0"></span>**1.12 About**

# **1.12.1 Known issues**

• The geopy API has changed significantly over recent versions, geopy 1.10.0 is currently supported.

**CHAPTER 2**

**Indices and tables**

- <span id="page-42-0"></span>• genindex
- modindex
- search

#### Index

# Symbols

\_\_geo\_interface\_\_ (GeoDataFrame attribute), [32](#page-35-0) \_\_geo\_interface\_\_ (GeoSeries attribute), [32](#page-35-0)

# A

almost\_equals() (GeoSeries method), [30](#page-33-2) area (GeoSeries attribute), [29](#page-32-2)

# B

boundary (GeoSeries attribute), [16,](#page-19-1) [31](#page-34-0) bounds (GeoSeries attribute), [29](#page-32-2) buffer() (GeoSeries method), [16,](#page-19-1) [31](#page-34-0)

# C

centroid (GeoSeries attribute), [16,](#page-19-1) [31](#page-34-0) contains() (GeoSeries method), [30](#page-33-2) convex\_hull (GeoSeries attribute), [17,](#page-20-0) [31](#page-34-0) crosses() (GeoSeries method), [30](#page-33-2)

# D

difference() (GeoSeries method), [30](#page-33-2) disjoint() (GeoSeries method), [30](#page-33-2) distance() (GeoSeries method), [29](#page-32-2)

# E

envelope (GeoSeries attribute), [17,](#page-20-0) [31](#page-34-0) equals() (GeoSeries method), [30](#page-33-2) exterior (GeoSeries attribute), [29](#page-32-2)

# F

from\_file() (GeoDataFrame class method), [32](#page-35-0) from file() (GeoSeries method), [31](#page-34-0) from\_postgis() (GeoDataFrame class method), [32](#page-35-0)

# G

geom\_type (GeoSeries attribute), [29](#page-32-2) geopandas.geocode.geocode() (built-in function), [29](#page-32-2)

### I

interiors (GeoSeries attribute), [30](#page-33-2)

intersection() (GeoSeries method), [30](#page-33-2) intersects() (GeoSeries method), [30](#page-33-2) is\_empty (GeoSeries attribute), [30](#page-33-2) is\_ring (GeoSeries attribute), [30](#page-33-2) is\_simple (GeoSeries attribute), [30](#page-33-2) is\_valid (GeoSeries attribute), [30](#page-33-2)

# L

length (GeoSeries attribute), [29](#page-32-2)

# P

plot() (GeoDataFrame method), [32](#page-35-0) plot() (GeoSeries method), [31](#page-34-0)

# R

representative\_point() (GeoSeries method), [29](#page-32-2) rotate() (GeoSeries method), [17,](#page-20-0) [31](#page-34-0)

# S

scale() (GeoSeries method), [17,](#page-20-0) [31](#page-34-0) simplify() (GeoSeries method), [17,](#page-20-0) [31](#page-34-0) skew() (GeoSeries method), [17,](#page-20-0) [31](#page-34-0) symmetric difference() (GeoSeries method), [31](#page-34-0)

# T

to\_crs() (GeoSeries method), [31,](#page-34-0) [32](#page-35-0) to file() (GeoSeries method), [32](#page-35-0) to\_json() (GeoSeries method), [32](#page-35-0) total bounds (GeoSeries attribute), [32](#page-35-0) touches() (GeoSeries method), [30](#page-33-2) translate() (GeoSeries method), [17,](#page-20-0) [31](#page-34-0)

# U

unary union (GeoSeries attribute), [17,](#page-20-0) [31](#page-34-0) union() (GeoSeries method), [31](#page-34-0)

### W

within() (GeoSeries method), [30](#page-33-2)